# **BASIC AND APPLIED ECOLOGY**

Journal of the Ecological Society of Germany, Austria and Switzerland (Gesellschaft für Ökologie)

## **AUTHOR INFORMATION PACK**

## **TABLE OF CONTENTS**

- **[Description](#page-0-0) • [Audience](#page-0-1) • [Impact Factor](#page-0-2) • [Abstracting and Indexing](#page-1-0) p.1 p.1 p.1 p.2 p.2**
- **[Editorial Board](#page-1-1)**
- **[Guide for Authors](#page-3-0)**

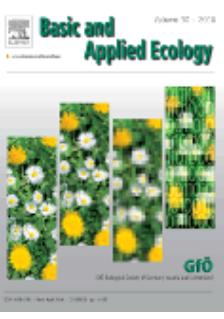

**ISSN:** 1439-1791

## <span id="page-0-0"></span>**DESCRIPTION**

*Basic and Applied Ecology* provides a forum in which significant advances and ideas can be rapidly communicated to a wide audience. *Basic and Applied Ecology* publishes **original contributions, perspectives and reviews** from all areas **of basic and applied ecology**. Ecologists from all countries are invited to publish ecological research **of international interest** in its pages. There is no bias with regard to **taxon** or **geographical area**.

**p.4**

*Basic and Applied Ecology* is the official journal of the ["Ecological Society of Germany, Austria](http://www.gfoe.org) [and Switzerland \(Gesellschaft für Ökologie\)"](http://www.gfoe.org). Characteristic features of this scientific society include a broad spectrum of disciplines, so **plant and animal ecologists, agro ecologists, forest ecologists, tropical ecologists, soil ecologists, geoecologists, aquatic ecologists, conservationists, and landscape ecologists** will shape the journal's contents. *Basic and Applied Ecology* actively solicits papers that strive to **integrate the various disciplines** and issues within the broad field of ecology.

## <span id="page-0-1"></span>**AUDIENCE**

Ecologists, botanists, zoologists, agroecologists, forest ecologists, tropical ecologists, soil ecologists, aquatic ecologists, geoecologists, landscape ecologists

## <span id="page-0-2"></span>**IMPACT FACTOR**

2017: 2.144 © Clarivate Analytics Journal Citation Reports 2018

## <span id="page-1-0"></span>**ABSTRACTING AND INDEXING**

CAB Abstracts Chemical Abstracts Current Contents/Agriculture, Biology & Environmental Sciences Biology & Environmental Sciences Elsevier BIOBASE/Current Awareness in Biological Sciences EMBASE Research Alert Science Citation Index Expanded **SCISEARCH** Science Citation Index **Scopus** 

## <span id="page-1-1"></span>**EDITORIAL BOARD**

#### *Editor-in-Chief*

**Teja Tscharntke**, Agroecology, University of Göttingen, Waldweg 26, D-37073, Goettingen, Germany

#### *Managing Editor*

**Klaus Hövemeyer**, University of Göttingen, Göttingen, Germany

#### *Book Review Editor*

**Jonathan Jeschke**, Leibniz-Institute of Freshwater Ecology and Inland Fisheries (IGB) & Freie Universität Berlin, Germany

#### *Editors*

**Roland Brandl**, Philipps-Universität Marburg, Marburg, Germany Animal Ecology **Jörg Ganzhorn**, Universität Hamburg, Hamburg, Germany Conservation Biology **Christian Körner**, Universität Basel, Basel, Switzerland Plant Ecology **Annette Otte**, Justus-Liebig-Universität Gießen, Giessen, Germany Landscape Ecology **Bernhard Schmid**, Universität Zürich, Zurich, Switzerland Environmental Science

#### *Editorial Board*

**Mark Adams**, The University of Sydney, Eveleigh, New South Wales, Australia Physiological Plant Ecology **Harald Auge**, Umweltforschungszentrum (UFZ) Leipzig-Halle GmbH, Halle, Germany Plant Ecology **Jan Bengtsson**, Sveriges lantbruksuniversitet (SLU), Uppsala, Sweden Landscape Ecology, Biodiversity **Nico Blüthgen**, Technische Universität Darmstadt, Darmstadt, Germany Plant-Insect Interactions **Jacques Blondel**, Centre d'Ecologie Fonctionelle et, Montpellier, France Vertebrate Ecology **Ulrich Brose**, Georg-August-Universität Göttingen, Göttingen, Germany Complex Ecological Networks **Martin Diekmann**, Universität Bremen, Bremen, Germany Plant Community Ecology **Carsten Dorman**, Albert-Ludwigs-Universität Freiburg, Freiburg, Germany Ecological Statistics **Juliane Filser**, Universität Bremen, Bremen, Germany Soil Ecology **Markus Fischer**, Universität Potsdam, Potsdam, Germany Plant Population Ecology **Lucas Garibaldi**, Universidad Nacional de Río Negro, San Carlos de Bariloche, Río Negro, Argentina Community Ecology **Kevin Gaston**, University of Exeter, Penryn, Cornwall, England, UK Biodiversity Research

**Peter Hambäck**, Stockholms Universitet, Stockholm, Sweden Spatial Ecology **Monika Hilker**, Freie Universität zu Berlin, Berlin, Germany Plant-Insect Interactions, Chemical Ecology **Florian Jeltsch**, Universität Potsdam, Potsdam, Germany Population and Community Modelling **Jasmin Joshi**, Universität Potsdam, Potsdam, Germany Plant Ecology **Michael Kessler**, Universität Zürich, Zürich, Switzerland Biodiversity **David Kleijn**, Alterra, Wageningen, Netherlands Conservation Biology **Julia Koricheva**, Royal Holloway, University of London, Egham, UK Plant-Animal Interactions **Jochen Krauss**, Julius-Maximilians-Universität Würzburg, Würzburg, Germany Animal Ecology **Jan Leps**, University of South Bohemia in České Budějovice, České Budějovice, Czech Republic Theoretical Ecology **Christoph Leuschner**, University of Göttingen, Göttingen, Germany Plant Ecology **Lorenzo Marini**, University of Padova, Legnaro, Italy Biodiversity Research **Diethart Matthies**, Philipps-Universität Marburg, Marburg, Germany Plant Population Biology **Birte Matthiessen**, Helmholtz-Zentrum für Ozeanforschung Kiel (GEOMAR), Kiel, Germany Aquatic Ecology **Richard Michalet**, University of Bordeaux 1, Talence, France Plant Ecology **Wolfgang Nentwig**, Universität Bern, Bern, Switzerland Agroecology **Henrique Pereira**, Universidade de Lisboa, Lisbon, Portugal Conservation Biology Peter Poschlod, University of Regensburg, Regensburg, Germany Plant Population Biology **Daniel Prati**, Universität Bern, Bern, Switzerland Plant Ecology **Tatyana A. Rand**, Southern Plains Agricultural Research Center, Sidney, Montana, USA **Peter de Ruiter**, Wageningen University & Research, Wageningen, Netherlands Ecological Theory **Matthias Schaefer**, Georg-August-Universität Göttingen, Göttingen, Germany **Stefan Scheu**, Georg-August-Universität Göttingen, Göttingen, Germany Soil Ecology **Joseph Settele**, Helmholtz Centre for Environmental Research - UFZ, Halle, Germany Global Change Biology Jürg Stöcklin, Universität Basel (University of Basel), Basel, Switzerland Plant Ecology **Edzo Veldkamp**, Georg-August-Universität Göttingen, Göttingen, Germany Tropical Ecology **Stefan Vidal**, Georg-August-Universität Göttingen, Göttingen, Germany Biological Control **Wolfgang W. Weisser**, Technische Universität München, Freising, Germany Population Ecology, Trophic Interactions **Volkmar Wolters**, Justus-Liebig-Universität Gießen, Giessen, Germany

Soil Ecology

## <span id="page-3-0"></span>**GUIDE FOR AUTHORS**

## **INTRODUCTION**

*Basic and Applied Ecology* (BAAE) seeks reviews, perspectives and original contributions from all areas of basic and applied ecology. Ecologists from all countries are invited to publish ecological research of international interest on its pages. There is no bias with regard to taxon or geographical area. Basic and Applied Ecology is the official journal of the "Gesellschaft für Ökologie", the Ecological Society of Germany, Austria and Switzerland. The acceptance of a paper implies that it has been reviewed and recommended by at least two reviewers of which at least one is from the Editors or the Editorial Board.

*Basic and Applied Ecology* now also accepts "Letters to the Editor". The title of this new article type should be "own text - followed by the text it refers to: authors (year)". For this article type no abstract is required. Maximum length is fixed to 2000 words or 4 printed pages. Two figures or tables are allowed. If more table or figures are necessary they should appear in the electronic supplement only.

#### *Submission checklist*

You can use this list to carry out a final check of your submission before you send it to the journal for review. Please check the relevant section in this Guide for Authors for more details.

#### **Ensure that the following items are present:**

One author has been designated as the corresponding author with contact details:

- E-mail address
- Full postal address

All necessary files have been uploaded: *Manuscript*:

- Include keywords
- All figures (including figure captions)
- All tables (including titles, description, footnotes)
- Ensure all figure and table citations in the text match the files provided
- Indicate clearly if color should be used for any figures in print
- *Graphical Abstracts / Highlights files* (where applicable)

*Supplementary files* (where applicable)

Further considerations

- Manuscript has been 'spell checked' and 'grammar checked'
- All references mentioned in the Reference List are cited in the text, and vice versa
- Permission has been obtained for use of copyrighted material from other sources (including the Internet)
- Relevant declarations of interest have been made
- Journal policies detailed in this guide have been reviewed
- Referee suggestions and contact details provided, based on journal requirements

For further information, visit our [Support Center.](http://service.elsevier.com/app/home/supporthub/publishing/)

### **BEFORE YOU BEGIN**

### *Ethics in publishing*

Please see our information pages on [Ethics in publishing](https://www.elsevier.com/publishingethics) and [Ethical guidelines for journal publication](https://www.elsevier.com/journal-authors/ethics).

#### *Declaration of interest*

All authors must disclose any financial and personal relationships with other people or organizations that could inappropriately influence (bias) their work. Examples of potential competing interests include employment, consultancies, stock ownership, honoraria, paid expert testimony, patent applications/registrations, and grants or other funding. Authors must disclose any interests in two places: 1. A summary declaration of interest statement in the title page file (if double-blind) or the manuscript file (if single-blind). If there are no interests to declare then please state this: 'Declarations of interest: none'. This summary statement will be ultimately published if the article is accepted.

2. Detailed disclosures as part of a separate Declaration of Interest form, which forms part of the journal's official records. It is important for potential interests to be declared in both places and that the information matches. [More information.](http://service.elsevier.com/app/answers/detail/a_id/286/supporthub/publishing)

### *Submission declaration and verification*

Submission of an article implies that the work described has not been published previously (except in the form of an abstract, a published lecture or academic thesis, see '[Multiple, redundant or concurrent](https://www.elsevier.com/authors/journal-authors/policies-and-ethics) [publication](https://www.elsevier.com/authors/journal-authors/policies-and-ethics)' for more information), that it is not under consideration for publication elsewhere, that its publication is approved by all authors and tacitly or explicitly by the responsible authorities where the work was carried out, and that, if accepted, it will not be published elsewhere in the same form, in English or in any other language, including electronically without the written consent of the copyrightholder. To verify originality, your article may be checked by the originality detection service [Crossref](https://www.elsevier.com/editors/plagdetect) [Similarity Check.](https://www.elsevier.com/editors/plagdetect)

### *Changes to authorship*

Authors are expected to consider carefully the list and order of authors **before** submitting their manuscript and provide the definitive list of authors at the time of the original submission. Any addition, deletion or rearrangement of author names in the authorship list should be made only **before** the manuscript has been accepted and only if approved by the journal Editor. To request such a change, the Editor must receive the following from the **corresponding author**: (a) the reason for the change in author list and (b) written confirmation (e-mail, letter) from all authors that they agree with the addition, removal or rearrangement. In the case of addition or removal of authors, this includes confirmation from the author being added or removed.

Only in exceptional circumstances will the Editor consider the addition, deletion or rearrangement of authors **after** the manuscript has been accepted. While the Editor considers the request, publication of the manuscript will be suspended. If the manuscript has already been published in an online issue, any requests approved by the Editor will result in a corrigendum.

### *Copyright*

Upon acceptance of an article, authors will be asked to complete a 'Journal Publishing Agreement' (see [more information](https://www.elsevier.com/copyright) on this). An e-mail will be sent to the corresponding author confirming receipt of the manuscript together with a 'Journal Publishing Agreement' form or a link to the online version of this agreement.

Subscribers may reproduce tables of contents or prepare lists of articles including abstracts for internal circulation within their institutions. [Permission](https://www.elsevier.com/permissions) of the Publisher is required for resale or distribution outside the institution and for all other derivative works, including compilations and translations. If excerpts from other copyrighted works are included, the author(s) must obtain written permission from the copyright owners and credit the source(s) in the article. Elsevier has [preprinted forms](https://www.elsevier.com/__data/assets/word_doc/0007/98656/Permission-Request-Form.docx) for use by authors in these cases.

For gold open access articles: Upon acceptance of an article, authors will be asked to complete an 'Exclusive License Agreement' [\(more information\)](https://www.elsevier.com/about/company-information/policies/copyright). Permitted third party reuse of gold open access articles is determined by the author's choice of [user license](https://www.elsevier.com/openaccesslicenses).

### *Author rights*

As an author you (or your employer or institution) have certain rights to reuse your work. [More](https://www.elsevier.com/copyright) [information](https://www.elsevier.com/copyright).

### *Elsevier supports responsible sharing*

Find out how you can [share your research](https://www.elsevier.com/sharing-articles) published in Elsevier journals.

### *Role of the funding source*

You are requested to identify who provided financial support for the conduct of the research and/or preparation of the article and to briefly describe the role of the sponsor(s), if any, in study design; in the collection, analysis and interpretation of data; in the writing of the report; and in the decision to submit the article for publication. If the funding source(s) had no such involvement then this should be stated.

### *Funding body agreements and policies*

Elsevier has established a number of agreements with funding bodies which allow authors to comply with their funder's open access policies. Some funding bodies will reimburse the author for the gold open access publication fee. Details of [existing agreements](https://www.elsevier.com/about/open-science/open-access/agreements) are available online.

## *Open access*

This journal offers authors a choice in publishing their research:

#### *Subscription*

• Articles are made available to subscribers as well as developing countries and patient groups through our [universal access programs](https://www.elsevier.com/access).

• No open access publication fee payable by authors.

• The Author is entitled to post the [accepted manuscript](https://www.elsevier.com/about/our-business/policies/sharing/accepted-manuscript) in their institution's repository and make this public after an embargo period (known as green Open Access). The [published journal article](https://www.elsevier.com/about/our-business/policies/sharing/published-journal-article) cannot be shared publicly, for example on ResearchGate or Academia.edu, to ensure the sustainability of peerreviewed research in journal publications. The embargo period for this journal can be found below. *Gold open access*

• Articles are freely available to both subscribers and the wider public with permitted reuse.

• A gold open access publication fee is payable by authors or on their behalf, e.g. by their research funder or institution.

Regardless of how you choose to publish your article, the journal will apply the same peer review criteria and acceptance standards.

For gold open access articles, permitted third party (re)use is defined by the following [Creative](https://www.elsevier.com/openaccesslicenses) [Commons user licenses](https://www.elsevier.com/openaccesslicenses):

#### *Creative Commons Attribution (CC BY)*

Lets others distribute and copy the article, create extracts, abstracts, and other revised versions, adaptations or derivative works of or from an article (such as a translation), include in a collective work (such as an anthology), text or data mine the article, even for commercial purposes, as long as they credit the author(s), do not represent the author as endorsing their adaptation of the article, and do not modify the article in such a way as to damage the author's honor or reputation.

#### *Creative Commons Attribution-NonCommercial-NoDerivs (CC BY-NC-ND)*

For non-commercial purposes, lets others distribute and copy the article, and to include in a collective work (such as an anthology), as long as they credit the author(s) and provided they do not alter or modify the article.

#### **Open access**

Production of *Basic and Applied Ecology* is expensive and authors will be charged printing fees of **€ 200/€ 300** (GfOE-members/non-members) per article. Remission of fees may be granted on application to authors without personal or institutional funding. Applications for remission should be included in the cover letter to the original submission.

Furthermore, authors can now opt to make their articles available to all (including non-subscribers) via the ScienceDirect platform, for which a fee of US \$3000 applies (for further information on open access see http://www.elsevier.com/openaccesspublishing). Please note that you can only make this choice after receiving notification that your article has been accepted for publication, to avoid any perception of conflict of interest. The fee excludes taxes and other potential costs such as color charges. In some cases, institutions and funding bodies have entered into agreement with Elsevier to meet these fees on behalf of their authors. Details of these agreements are available at http://www.elsevier.com/fundingbodies. Authors of accepted articles, who wish to take advantage of this option, should complete and submit the order form (available at http://www.elsevier.com/locate/openaccessform.pdf). Whatever access option you choose, you retain many rights as an author, including the right to post a revised personal version of your article on your own website. More information can be found here: http://www.elsevier.com/authorsrights. Your publication choice will have no effect on the peer review process or acceptance of submitted

articles.

The gold open access publication fee for this journal is **USD 3000**, excluding taxes. Learn more about Elsevier's pricing policy: https://www.elsevier.com/openaccesspricing.

#### *Green open access*

Authors can share their research in a variety of different ways and Elsevier has a number of green open access options available. We recommend authors see our [green open access page](http://elsevier.com/greenopenaccess) for further information. Authors can also self-archive their manuscripts immediately and enable public access from their institution's repository after an embargo period. This is the version that has been

accepted for publication and which typically includes author-incorporated changes suggested during submission, peer review and in editor-author communications. Embargo period: For subscription articles, an appropriate amount of time is needed for journals to deliver value to subscribing customers before an article becomes freely available to the public. This is the embargo period and it begins from the date the article is formally published online in its final and fully citable form. [Find out more.](https://www.elsevier.com/about/open-science/open-access/journal-embargo-finder/)

This journal has an embargo period of 24 months.

#### *Language services*

Please write your text in good English. Authors who feel their English language manuscript may require editing to eliminate possible grammatical or spelling errors and to conform to correct scientific English may wish to use the English Language Editing service available from Elsevier's WebShop http://webshop.elsevier.com/languageediting/ or visit our customer support site http://support.elsevier.com for more information.

#### *Submission*

Our online submission system guides you stepwise through the process of entering your article details and uploading your files. The system converts your article files to a single PDF file used in the peer-review process. Editable files (e.g., Word, LaTeX) are required to typeset your article for final publication. All correspondence, including notification of the Editor's decision and requests for revision, is sent by e-mail.

#### *Submit your article*

Please submit your article via https://www.evise.com/profile/api/navigate/BAAE.

#### *Referees*

Please submit, with the manuscript, the names, addresses and e-mail addresses of three potential referees. Note that the editor retains the sole right to decide whether or not the suggested reviewers are used.

#### *Additional information*

Type manuscripts double-spaced throughout and with wide margins. Number pages and lines consecutively. Type genus and species names in italics. Manuscripts should be as short as possible, but no longer than 6,000 words (including the complete text with references and legends, excluding tables and figures) and with titles of less than 15 words and abstracts of less than 300 words.

#### *Processing fee*

Production of Basic and Applied Ecology is expensive and authors will be charged processing fees of **EUR 200/EUR 300** (GfOE-members/non-members) per article. Remission of fees may be granted on application to authors without personal or institutional funding. Applications for remission should be included in the cover letter to the original submission.

#### **PREPARATION**

#### *Peer review*

This journal operates a single blind review process. All contributions will be initially assessed by the editor for suitability for the journal. Papers deemed suitable are then typically sent to a minimum of two independent expert reviewers to assess the scientific quality of the paper. The Editor is responsible for the final decision regarding acceptance or rejection of articles. The Editor's decision is final. [More](https://www.elsevier.com/reviewers/what-is-peer-review) [information on types of peer review](https://www.elsevier.com/reviewers/what-is-peer-review).

It is important that the file be saved in the native format of the word processor used. The text should be in single-column format. Keep the layout of the text as simple as possible. Most formatting codes will be removed and replaced on processing the article. In particular, do not use the word processor's options to justify text or to hyphenate words. However, do use bold face, italics, subscripts, superscripts etc. When preparing tables, if you are using a table grid, use only one grid for each individual table and not a grid for each row. If no grid is used, use tabs, not spaces, to align columns. The electronic text should be prepared in a way very similar to that of conventional manuscripts (see also the [Guide to Publishing with Elsevier\)](http://www.elsevier.com/guidepublication). Note that source files of figures, tables and text graphics will be required for production. Please make also sure, however, that all tables and figures intended to appear in the published article must be embedded at the end of manuscript pdf-file. Tables covering more than four pages must be submitted as zip-files or txt-files. See also the section on Electronic artwork.

To avoid unnecessary errors you are strongly advised to use the 'spell-check' and 'grammar-check' functions of your word processor.

#### *Article structure*

#### *Subdivision - unnumbered sections*

Divide your article into clearly defined sections. Each subsection is given a brief heading. Each heading should appear on its own separate line. Subsections should be used as much as possible when crossreferencing text: refer to the subsection by heading as opposed to simply 'the text'.

#### *Introduction*

State the objectives of the work and provide an adequate background, avoiding a detailed literature survey or a summary of the results.

#### *Material and methods*

Provide sufficient details to allow the work to be reproduced by an independent researcher. Methods that are already published should be summarized, and indicated by a reference. If quoting directly from a previously published method, use quotation marks and also cite the source. Any modifications to existing methods should also be described.

#### *Results*

Results should be clear and concise.

#### *Discussion*

This should explore the significance of the results of the work, not repeat them. A combined Results and Discussion section is sometimes appropriate. Avoid extensive citations and discussion of published literature.

#### *Conclusions*

The main conclusions of the study may be presented in a short Conclusions section, which may stand alone or form a subsection of a Discussion or Results and Discussion section.

#### *Appendices*

If there is more than one appendix, they should be identified as A, B, etc. Formulae and equations in appendices should be given separate numbering: Eq. (A.1), Eq. (A.2), etc.; in a subsequent appendix, Eq. (B.1) and so on. Similarly for tables and figures: Table A.1; Fig. A.1, etc.

### *Essential title page information*

• *Title.* Concise and informative. Titles are often used in information-retrieval systems. Avoid abbreviations and formulae where possible.

• **Author names and affiliations.** Please clearly indicate the given name(s) and family name(s) of each author and check that all names are accurately spelled. You can add your name between parentheses in your own script behind the English transliteration. Present the authors' affiliation addresses (where the actual work was done) below the names. Indicate all affiliations with a lowercase superscript letter immediately after the author's name and in front of the appropriate address. Provide the full postal address of each affiliation, including the country name and, if available, the e-mail address of each author.

• *Corresponding author.* Clearly indicate who will handle correspondence at all stages of refereeing and publication, also post-publication. This responsibility includes answering any future queries about Methodology and Materials. **Ensure that the e-mail address is given and that contact details are kept up to date by the corresponding author.**

• *Present/permanent address.* If an author has moved since the work described in the article was done, or was visiting at the time, a 'Present address' (or 'Permanent address') may be indicated as a footnote to that author's name. The address at which the author actually did the work must be retained as the main, affiliation address. Superscript Arabic numerals are used for such footnotes.

#### *Abstract*

A concise and factual abstract is required. The abstract should state briefly the purpose of the research, the principal results and major conclusions. An abstract is often presented separately from the article, so it must be able to stand alone. For this reason, References should be avoided, but if essential, then cite the author(s) and year(s). Also, non-standard or uncommon abbreviations should be avoided, but if essential they must be defined at their first mention in the abstract itself.

#### *Graphical abstract*

Although a graphical abstract is optional, its use is encouraged as it draws more attention to the online article. The graphical abstract should summarize the contents of the article in a concise, pictorial form designed to capture the attention of a wide readership. Graphical abstracts should be submitted as a separate file in the online submission system. Image size: Please provide an image with a minimum of 531  $\times$  1328 pixels (h  $\times$  w) or proportionally more. The image should be readable at a size of 5  $\times$ 13 cm using a regular screen resolution of 96 dpi. Preferred file types: TIFF, EPS, PDF or MS Office files. You can view [Example Graphical Abstracts](https://www.elsevier.com/graphicalabstracts) on our information site.

Authors can make use of Elsevier's [Illustration Services](http://webshop.elsevier.com/illustration-services/) to ensure the best presentation of their images and in accordance with all technical requirements.

#### *Highlights*

Highlights are a short collection of bullet points that convey the core findings of the article. Highlights are optional and should be submitted in a separate editable file in the online submission system. Please use 'Highlights' in the file name and include 3 to 5 bullet points (maximum 85 characters, including spaces, per bullet point). You can view [example Highlights](https://www.elsevier.com/highlights) on our information site.

#### *Keywords*

Immediately after the abstract, provide a maximum of 10 keywords, using British spelling and avoiding general and plural terms and multiple concepts (avoid, for example, 'and', 'of'). Be sparing with abbreviations: only abbreviations firmly established in the field may be eligible. These keywords will be used for indexing purposes.

#### *Abbreviations*

Define abbreviations that are not standard in this field at first mention. Ensure consistency of abbreviations throughout the article.

#### *Acknowledgements*

Collate acknowledgements in a separate section at the end of the article before the references and do not, therefore, include them on the title page, as a footnote to the title or otherwise. List here those individuals who provided help during the research (e.g., providing language help, writing assistance or proof reading the article, etc.).

#### *Formatting of funding sources*

List funding sources in this standard way to facilitate compliance to funder's requirements:

Funding: This work was supported by the National Institutes of Health [grant numbers xxxx, yyyy]; the Bill & Melinda Gates Foundation, Seattle, WA [grant number zzzz]; and the United States Institutes of Peace [grant number aaaa].

It is not necessary to include detailed descriptions on the program or type of grants and awards. When funding is from a block grant or other resources available to a university, college, or other research institution, submit the name of the institute or organization that provided the funding.

If no funding has been provided for the research, please include the following sentence:

This research did not receive any specific grant from funding agencies in the public, commercial, or not-for-profit sectors.

#### *Units*

Follow internationally accepted rules and conventions: use the international system of units (SI). If other units are mentioned, please give their equivalent in SI.

#### *Math formulae*

Please submit math equations as editable text and not as images. Present simple formulae in line with normal text where possible and use the solidus (/) instead of a horizontal line for small fractional terms, e.g., X/Y. In principle, variables are to be presented in italics. Powers of e are often more conveniently denoted by exp. Number consecutively any equations that have to be displayed separately from the text (if referred to explicitly in the text).

#### *Footnotes*

Footnotes are not permitted.

#### *Artwork*

## *Electronic artwork*

#### *General points*

- Make sure you use uniform lettering and sizing of your original artwork.
- Embed the used fonts if the application provides that option.

• Aim to use the following fonts in your illustrations: Arial, Courier, Times New Roman, Symbol, or use fonts that look similar.

- Number the illustrations according to their sequence in the text.
- Use a logical naming convention for your artwork files.
- Provide captions to illustrations separately.
- Size the illustrations close to the desired dimensions of the published version.
- Submit each illustration as a separate file.
- A detailed [guide on electronic artwork](https://www.elsevier.com/artworkinstructions) is available.

#### **You are urged to visit this site; some excerpts from the detailed information are given here.** *Formats*

If your electronic artwork is created in a Microsoft Office application (Word, PowerPoint, Excel) then please supply 'as is' in the native document format.

Regardless of the application used other than Microsoft Office, when your electronic artwork is finalized, please 'Save as' or convert the images to one of the following formats (note the resolution requirements for line drawings, halftones, and line/halftone combinations given below):

EPS (or PDF): Vector drawings, embed all used fonts.

TIFF (or JPEG): Color or grayscale photographs (halftones), keep to a minimum of 300 dpi.

TIFF (or JPEG): Bitmapped (pure black & white pixels) line drawings, keep to a minimum of 1000 dpi. TIFF (or JPEG): Combinations bitmapped line/half-tone (color or grayscale), keep to a minimum of 500 dpi.

#### **Please do not:**

• Supply files that are optimized for screen use (e.g., GIF, BMP, PICT, WPG); these typically have a low number of pixels and limited set of colors;

- Supply files that are too low in resolution;
- Submit graphics that are disproportionately large for the content.

#### *Color artwork*

Please make sure that artwork files are in an acceptable format (TIFF (or JPEG), EPS (or PDF), or MS Office files) and with the correct resolution. If, together with your accepted article, you submit usable color figures then Elsevier will ensure, at no additional charge, that these figures will appear in color online (e.g., ScienceDirect and other sites) regardless of whether or not these illustrations are reproduced in color in the printed version. **For color reproduction in print, you will receive information regarding the costs from Elsevier after receipt of your accepted article**. Please indicate your preference for color: in print or online only. [Further information on the preparation of](https://www.elsevier.com/artworkinstructions) [electronic artwork.](https://www.elsevier.com/artworkinstructions)

#### *Illustration services*

[Elsevier's WebShop](http://webshop.elsevier.com/illustrationservices) offers Illustration Services to authors preparing to submit a manuscript but concerned about the quality of the images accompanying their article. Elsevier's expert illustrators can produce scientific, technical and medical-style images, as well as a full range of charts, tables and graphs. Image 'polishing' is also available, where our illustrators take your image(s) and improve them to a professional standard. Please visit the website to find out more.

#### *Figure captions*

Ensure that each illustration has a caption. Supply captions separately, not attached to the figure. A caption should comprise a brief title (**not** on the figure itself) and a description of the illustration. Keep text in the illustrations themselves to a minimum but explain all symbols and abbreviations used.

Parenthesized upper case letters should be used to identify sub-figures, both in the figure itself and the figure caption.

Please submit tables as editable text and not as images. Tables should be placed on separate pages at the end of the manuscript file. Tables covering more than four pages should be submitted as zip-files or txt-files. Number tables consecutively in accordance with their appearance in the text and place any table notes below the table body. Be sparing in the use of tables and ensure that the data presented in them do not duplicate results described elsewhere in the article. Please avoid using vertical rules.

#### *References*

#### *Citation in text*

Please ensure that every reference cited in the text is also present in the reference list (and vice versa). Any references cited in the abstract must be given in full. Unpublished results and personal communications are not recommended in the reference list, but may be mentioned in the text. If these references are included in the reference list they should follow the standard reference style of the journal and should include a substitution of the publication date with either 'Unpublished results' or 'Personal communication'. Citation of a reference as 'in press' implies that the item has been accepted for publication.

Normally, citations will be provided in parentheses like this: "Tough leaves reduce desiccation (DeGeer, Hinrich & Lipton 2012)". If, however, the author names are part of the narrative text, the word "and" should be used to link author names: "DeGeer, Hinrich and Lipton (2012) demonstrated that ...".

#### *Reference links*

Increased discoverability of research and high quality peer review are ensured by online links to the sources cited. In order to allow us to create links to abstracting and indexing services, such as Scopus, CrossRef and PubMed, please ensure that data provided in the references are correct. Please note that incorrect surnames, journal/book titles, publication year and pagination may prevent link creation. When copying references, please be careful as they may already contain errors. Use of the DOI is highly encouraged.

A DOI is guaranteed never to change, so you can use it as a permanent link to any electronic article. An example of a citation using DOI for an article not yet in an issue is: VanDecar J.C., Russo R.M., James D.E., Ambeh W.B., Franke M. (2003). Aseismic continuation of the Lesser Antilles slab beneath northeastern Venezuela. Journal of Geophysical Research, https://doi.org/10.1029/2001JB000884. Please note the format of such citations should be in the same style as all other references in the paper.

#### *Web references*

As a minimum, the full URL should be given and the date when the reference was last accessed. Any further information, if known (DOI, author names, dates, reference to a source publication, etc.), should also be given. Web references can be listed separately (e.g., after the reference list) under a different heading if desired, or can be included in the reference list.

#### *Data references*

This journal encourages you to cite underlying or relevant datasets in your manuscript by citing them in your text and including a data reference in your Reference List. Data references should include the following elements: author name(s), dataset title, data repository, version (where available), year, and global persistent identifier. Add [dataset] immediately before the reference so we can properly identify it as a data reference. The [dataset] identifier will not appear in your published article.

#### *References in a special issue*

Please ensure that the words 'this issue' are added to any references in the list (and any citations in the text) to other articles in the same Special Issue.

#### *Reference management software*

Most Elsevier journals have their reference template available in many of the most popular reference management software products. These include all products that support [Citation Style Language](http://citationstyles.org) [styles](http://citationstyles.org), such as [Mendeley](http://www.mendeley.com/features/reference-manager) and Zotero, as well as EndNote. Using the word processor plug-ins from these products, authors only need to select the appropriate journal template when preparing their article, after which citations and bibliographies will be automatically formatted in the journal's style. If no template is yet available for this journal, please follow the format of the sample references and citations as shown in this Guide. If you use reference management software, please ensure that you remove all field codes before submitting the electronic manuscript. [More information on how to](https://service.elsevier.com/app/answers/detail/a_id/26093) [remove field codes.](https://service.elsevier.com/app/answers/detail/a_id/26093)

Users of Mendeley Desktop can easily install the reference style for this journal by clicking the following link:

#### http://open.mendeley.com/use-citation-style/basic-and-applied-ecology

When preparing your manuscript, you will then be able to select this style using the Mendeley plugins for Microsoft Word or LibreOffice.

#### *Reference style*

*Text:* Citations in the text should follow the referencing style used by the American Psychological Association. You are referred to the Publication Manual of the American Psychological Association, Sixth Edition, ISBN 978-1-4338-0561-5, copies of which may be [ordered online](http://books.apa.org/books.cfm?id=4200067) or APA Order Dept., P.O.B. 2710, Hyattsville, MD 20784, USA or APA, 3 Henrietta Street, London, WC3E 8LU, UK.

*List:* references should be arranged first alphabetically and then further sorted chronologically if necessary. More than one reference from the same author(s) in the same year must be identified by the letters 'a', 'b', 'c', etc., placed after the year of publication.

*Examples:*

Reference to a journal publication:

Van der Geer, J., Hanraads, J. A. J., & Lupton, R. A. (2010). The art of writing a scientific article. *Journal of Scientific Communications, 163*, 51–59. https://doi.org/10.1016/j.Sc.2010.00372.

Reference to a journal publication with an article number:

Van der Geer, J., Hanraads, J. A. J., & Lupton, R. A. (2018). The art of writing a scientific article. *Heliyon*, *19*, e00205. doi:10.1016/j.heliyon.2018.e00205.

Reference to a book:

Strunk, W., Jr., & White, E. B. (2000). *The elements of style.* (4th ed.). New York: Longman, (Chapter 4).

Reference to a chapter in an edited book:

Mettam, G. R., & Adams, L. B. (2009). How to prepare an electronic version of your article. In B. S. Jones, & R. Z. Smith (Eds.), *Introduction to the electronic age* (pp. 281–304). New York: E-Publishing Inc.

Reference to a website:

Cancer Research UK. Cancer statistics reports for the UK. (2003). http://www.cancerresearchuk.org/ aboutcancer/statistics/cancerstatsreport/ Accessed 13 March 2003.

Reference to a dataset:

[dataset] Oguro, M., Imahiro, S., Saito, S., Nakashizuka, T. (2015). *Mortality data for Japanese oak wilt disease and surrounding forest compositions*. Mendeley Data, v1. https://doi.org/10.17632/ xwj98nb39r.1.

Reference to a conference paper or poster presentation:

Engle, E.K., Cash, T.F., & Jarry, J.L. (2009, November). The Body Image Behaviours Inventory-3: Development and validation of the Body Image Compulsive Actions and Body Image Avoidance Scales. Poster session presentation at the meeting of the Association for Behavioural and Cognitive Therapies, New York, NY.

*Journal abbreviations source*

Journal names should be abbreviated according to the [List of Title Word Abbreviations.](http://www.issn.org/services/online-services/access-to-the-ltwa/)

### *Video*

Elsevier accepts video material and animation sequences to support and enhance your scientific research. Authors who have video or animation files that they wish to submit with their article are strongly encouraged to include links to these within the body of the article. This can be done in the same way as a figure or table by referring to the video or animation content and noting in the body text where it should be placed. All submitted files should be properly labeled so that they directly relate to the video file's content. . In order to ensure that your video or animation material is directly usable, please provide the file in one of our recommended file formats with a preferred maximum size of 150 MB per file, 1 GB in total. Video and animation files supplied will be published online in the electronic version of your article in Elsevier Web products, including [ScienceDirect](http://www.sciencedirect.com). Please supply 'stills' with your files: you can choose any frame from the video or animation or make a separate image. These will be used instead of standard icons and will personalize the link to your video data. For more detailed instructions please visit our [video instruction pages.](https://www.elsevier.com/artworkinstructions) Note: since video and animation cannot be embedded in the print version of the journal, please provide text for both the electronic and the print version for the portions of the article that refer to this content.

### *AudioSlides*

The journal encourages authors to create an AudioSlides presentation with their published article. AudioSlides are brief, webinar-style presentations that are shown next to the online article on ScienceDirect. This gives authors the opportunity to summarize their research in their own words and to help readers understand what the paper is about. [More information and examples are](https://www.elsevier.com/audioslides) [available](https://www.elsevier.com/audioslides). Authors of this journal will automatically receive an invitation e-mail to create an AudioSlides presentation after acceptance of their paper.

### *Data visualization*

Include interactive data visualizations in your publication and let your readers interact and engage more closely with your research. Follow the instructions [here](https://www.elsevier.com/authors/author-services/data-visualization) to find out about available data visualization options and how to include them with your article.

#### *Supplementary material*

Supplementary material such as applications, images and sound clips, can be published with your article to enhance it. Submitted supplementary items are published exactly as they are received (Excel or PowerPoint files will appear as such online). Please submit your material together with the article and supply a concise, descriptive caption for each supplementary file. If you wish to make changes to supplementary material during any stage of the process, please make sure to provide an updated file. Do not annotate any corrections on a previous version. Please switch off the 'Track Changes' option in Microsoft Office files as these will appear in the published version.

#### *Data linking*

If you have made your research data available in a data repository, you can link your article directly to the dataset. Elsevier collaborates with a number of repositories to link articles on ScienceDirect with relevant repositories, giving readers access to underlying data that gives them a better understanding of the research described.

There are different ways to link your datasets to your article. When available, you can directly link your dataset to your article by providing the relevant information in the submission system. For more information, visit the [database linking page.](https://www.elsevier.com/databaselinking)

For [supported data repositories](https://www.elsevier.com/books-and-journals/enrichments/data-base-linking/supported-data-repositories) a repository banner will automatically appear next to your published article on ScienceDirect.

In addition, you can link to relevant data or entities through identifiers within the text of your manuscript, using the following format: Database: xxxx (e.g., TAIR: AT1G01020; CCDC: 734053; PDB: 1XFN).

#### *Data in Brief*

You have the option of converting any or all parts of your supplementary or additional raw data into one or multiple data articles, a new kind of article that houses and describes your data. Data articles ensure that your data is actively reviewed, curated, formatted, indexed, given a DOI and publicly available to all upon publication. You are encouraged to submit your article for *Data in Brief* as an additional item directly alongside the revised version of your manuscript. If your research article is accepted, your data article will automatically be transferred over to *Data in Brief* where it will be editorially reviewed and published in the open access data journal, *Data in Brief*. Please note an open access fee of 500 USD is payable for publication in *Data in Brief*. Full details can be found on the [Data](http://www.journals.elsevier.com/data-in-brief) [in Brief website.](http://www.journals.elsevier.com/data-in-brief) Please use [this template](https://www.elsevier.com/dib-template) to write your Data in Brief.

#### *MethodsX*

You have the option of converting relevant protocols and methods into one or multiple MethodsX articles, a new kind of article that describes the details of customized research methods. Many researchers spend a significant amount of time on developing methods to fit their specific needs or setting, but often without getting credit for this part of their work. MethodsX, an open access journal, now publishes this information in order to make it searchable, peer reviewed, citable and reproducible. Authors are encouraged to submit their MethodsX article as an additional item directly alongside the revised version of their manuscript. If your research article is accepted, your methods article will automatically be transferred over to MethodsX where it will be editorially reviewed. Please note an open access fee is payable for publication in MethodsX. Full details can be found on the MethodsX website. Please use [this template](https://www.elsevier.com/__data/assets/word_doc/0020/203528/MethodsX-Article-Template.docx) to prepare your MethodsX article.

The journal *Basic and Applied Ecology* requires authors to deposit the data associated with accepted papers in a public archive. For gene sequence data and phylogenetic trees, deposition in GenBank (http://www.ncbi.nlm.nih.gov/genbank) or TreeBASE (http://www.treebase.org), respectively, is required. There are many possible archives that may suit a particular data set, including the Dryad repository for ecological and evolutionary biology data (http://datadryad.org). All accession numbers for GenBank, TreeBASE, and Dryad must be included in accepted manuscripts before they go to Production.

## **AFTER ACCEPTANCE**

### *Online proof correction*

Corresponding authors will receive an e-mail with a link to our online proofing system, allowing annotation and correction of proofs online. The environment is similar to MS Word: in addition to editing text, you can also comment on figures/tables and answer questions from the Copy Editor. Web-based proofing provides a faster and less error-prone process by allowing you to directly type your corrections, eliminating the potential introduction of errors.

If preferred, you can still choose to annotate and upload your edits on the PDF version. All instructions for proofing will be given in the e-mail we send to authors, including alternative methods to the online version and PDF.

We will do everything possible to get your article published quickly and accurately. Please use this proof only for checking the typesetting, editing, completeness and correctness of the text, tables and figures. Significant changes to the article as accepted for publication will only be considered at this stage with permission from the Editor. It is important to ensure that all corrections are sent back to us in one communication. Please check carefully before replying, as inclusion of any subsequent corrections cannot be guaranteed. Proofreading is solely your responsibility.

#### *Offprints*

The corresponding author will, at no cost, receive a customized [Share Link](https://www.elsevier.com/authors/journal-authors/share-link) providing 50 days free access to the final published version of the article on [ScienceDirect](http://www.sciencedirect.com/). The Share Link can be used for sharing the article via any communication channel, including email and social media. For an extra charge, paper offprints can be ordered via the offprint order form which is sent once the article is accepted for publication. Both corresponding and co-authors may order offprints at any time via Elsevier's [Webshop.](http://webshop.elsevier.com/myarticleservices/offprints) Corresponding authors who have published their article gold open access do not receive a Share Link as their final published version of the article is available open access on ScienceDirect and can be shared through the article DOI link.

## **AUTHOR INQUIRIES**

Visit the [Elsevier Support Center](http://service.elsevier.com/app/home/supporthub/publishing) to find the answers you need. Here you will find everything from Frequently Asked Questions to ways to get in touch.

You can also [check the status of your submitted article](http://service.elsevier.com/app/answers/detail/a_id/5971/kw/5971/p/13783/supporthub/publishing) or find out [when your accepted article will](http://service.elsevier.com/app/answers/detail/a_id/5981/kw/5981/p/13783/supporthub/publishing) [be published](http://service.elsevier.com/app/answers/detail/a_id/5981/kw/5981/p/13783/supporthub/publishing).

© Copyright 2018 Elsevier | https://www.elsevier.com